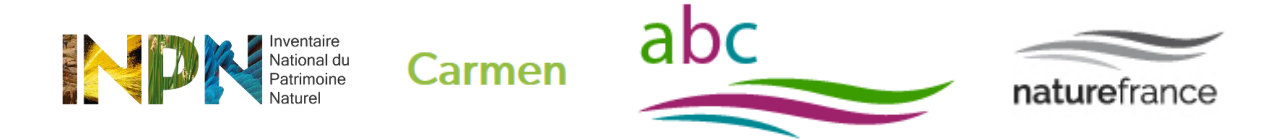

## **Document d'accompagnement pour la diffusion au sein de CARMEN des données cartographiques produites dans le cadre des Atlas de la biodiversité communale (ABC)**

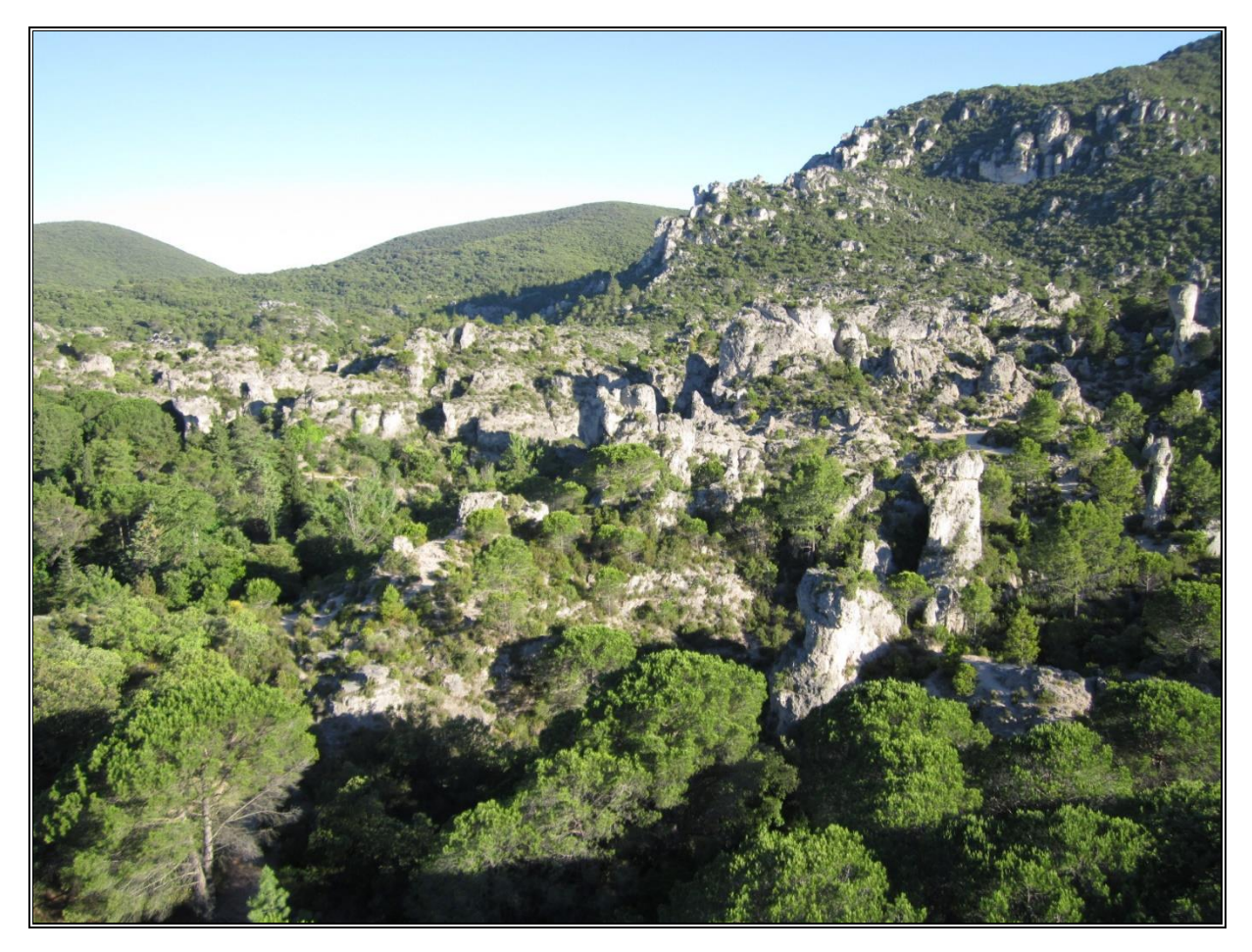

© P. Rouveyrol, 2018

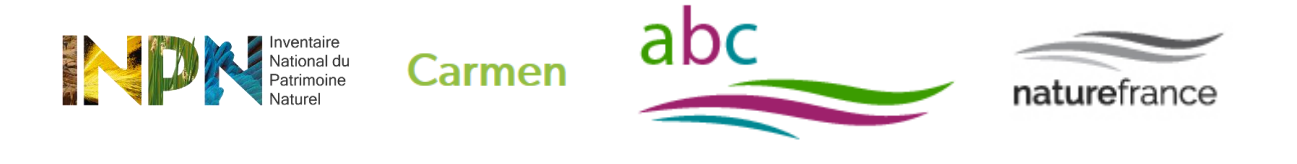

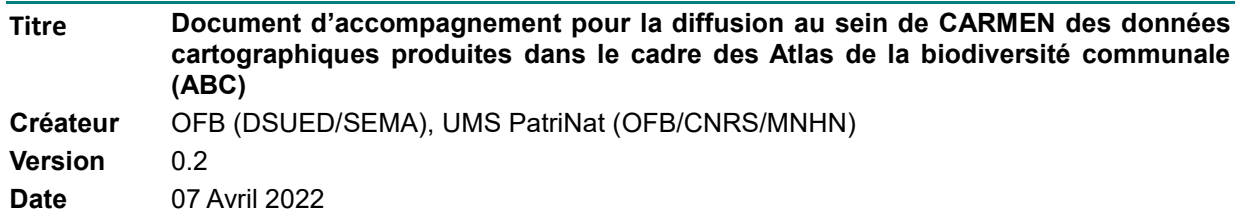

### 1 - Contexte

Le programme d'Atlas de biodiversité communale (ABC) a été lancé en 2010 à l'initiative du Ministère en charge de l'environnement, et repris en 2017 par l'Office Français de la Biodiversité (OFB). Ses objectifs sont de :

- Sensibiliser et mobiliser les élus, acteurs socio-économiques et citoyens à la biodiversité ;
- Mieux connaitre la biodiversité sur le territoire d'une commune ou intercommunalité et identifier les enjeux spécifiques liés ;
- Faciliter la prise en compte de la biodiversité lors de la mise en place des politiques communales ou intercommunales.

Dans le cadre des ABC, les acteurs sont notamment amenés à produire des cartographies d'enjeux de biodiversité (cf. le document cadre pour le partage des données et des rendus produits dans le cadre des ABC). Afin de répondre au mieux au besoin d'informer le public et de répondre aux obligations réglementaires de diffusion des données, en particulier environnementales, il est recommandé de mettre à disposition les cartes produites à partir de plate-forme Web de cartographie dynamique.

Un certain nombre d'acteurs en disposent, par exemple celles mises à disposition au niveau département ou régional (plateformes régionales de l'information géographique par exemple).**Dans ce cas, l'URL correspondante doit être indiquée sur le site ABC** [https://abc.naturefrance.fr](https://abc.naturefrance.fr/)

**Il y a cependant des acteurs qui ne peuvent accéder à ce type d'outils. Pour ceux-là, le projet DatABC recommande d'utiliser la plate-forme CARMEN.**

### Le projet CARMEN

CARMEN (signifie « CARtographie du Ministère de l'Environnement ») est initialement un projet développé par le ministère en charge de l'environnement avec le BRGM, et repris depuis 2018 par l'OFB et le BRGM.

CARMEN est une application cartographique au service des données environnementales, disponible à l'adresse suivante : [http://CARMEN.naturefrance.fr/](http://carmen.naturefrance.fr/)

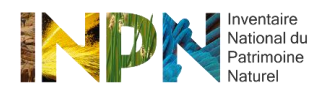

**Carmen** 

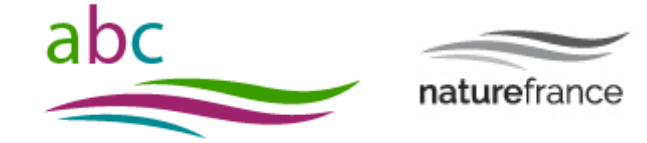

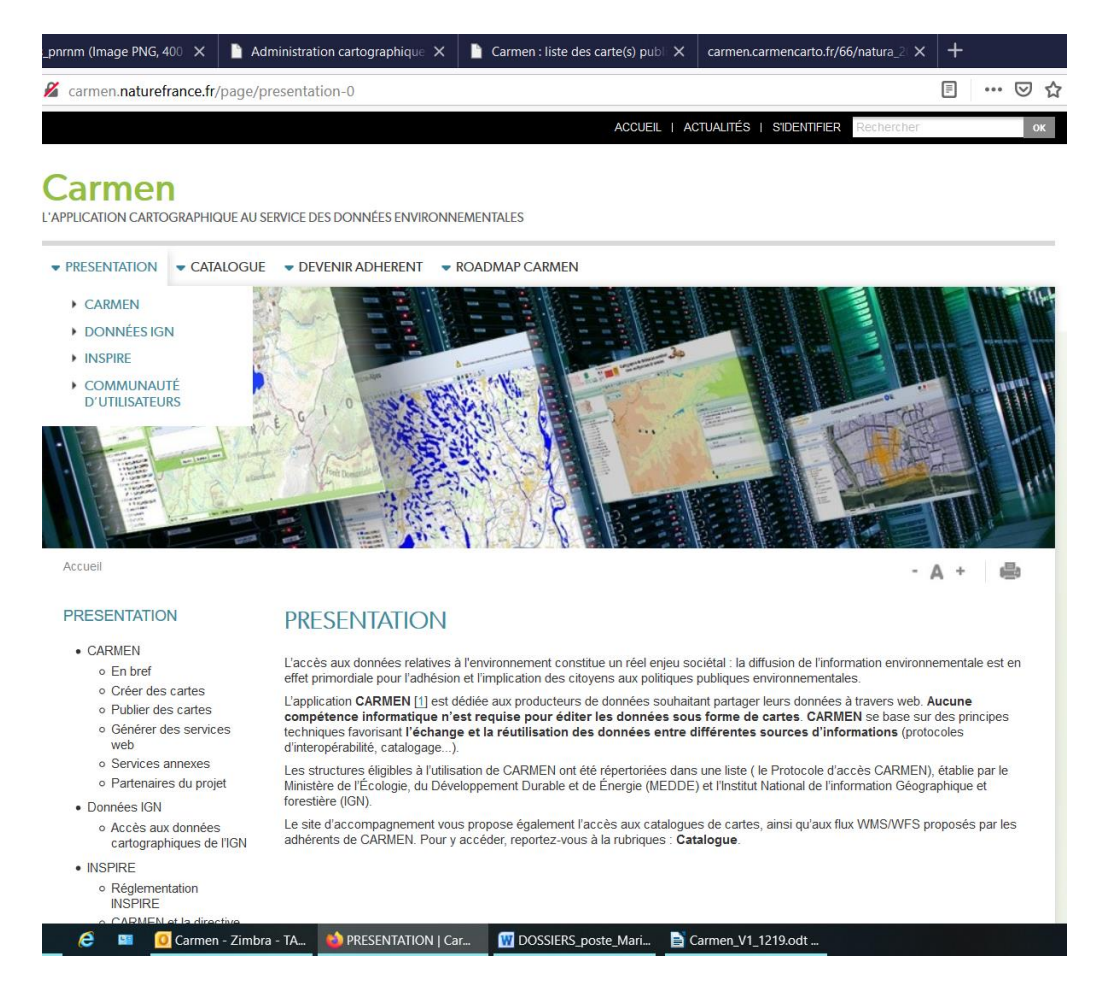

#### **CARMEN a pour objectifs** de :

- Fournir au public l'accès en ligne à des données environnementales ayant une dimension géographique,
- Faciliter la publication des données cartographiques par les acteurs de l'environnement, qu'ils soient géomaticiens ou non spécialises de la donnée, à l'aide d'un outil web,
- Valoriser le patrimoine de données existant dans les organisations, tout en répondant aux obligations réglementaires de diffusion des données publiques, en particulier environnementales (convection d'Aarhus, directive INSPIRE, loi pour une République numérique...).

#### **Les principales fonctionnalités** de CARMEN sont :

#### **a) Interface de diffusion de cartes**

Celle-ci offre les fonctions classiques de cartographie dynamique sur le Web :

- Affichage de couches cartographiques, zoom et dé-zoom, déplacement, interrogation...
- Export de données, impression de cartes...
- Affichage de métadonnées et de documents complémentaires

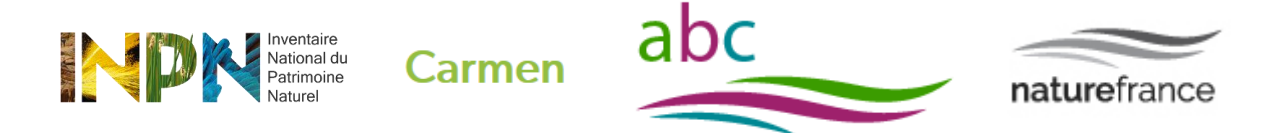

Mise à disposition de services Web pour afficher ou extraire les données dans une application distante...

#### **b) Interface de création de cartes**

Celle-ci, appelée également backoffice, permet :

- la création et la publication de cartes
- - la génération de services web cartographiques
- la gestion des données
- - la gestion de métadonnées

### Procédure d'accès à CARMEN

CARMEN est accessible aux organismes adhérents du Système d'information Nature et Paysage, à ceux œuvrant dans le cadre du Système d'information sur l'eau et de manière générale à toute structure publique ou ayant une mission de service public dans le champ de l'environnement et de la biodiversité.

Pour accéder au backoffice de CARMEN, [http://administration.CARMENcarto.fr,](http://administration.carmencarto.fr/) un identifiant et d'un mot de passe sont nécessaires.

Pour les organismes n'ayant pas de compte CARMEN et désirant l'utiliser pour diffuser leurs cartes dans le cadre de la réalisation d'un ABC, il suffit :

- de se rendre sur le formulaire de demande d'inscription : [http://CARMEN.naturefrance.fr/formulaire/formulaire-demande](http://carmen.naturefrance.fr/formulaire/formulaire-demande)
- d'indiquer dans la « Description du cadre d'utilisation de CARMEN » que le but est de diffuser les cartes d'un ABC.

# 3 – Comment verser les productions cartographiques issues des ABC à la plate-forme CARMEN ?

#### **A venir prochainement :**

- deux documents d'accompagnement
- un Quick START
- un Wiki